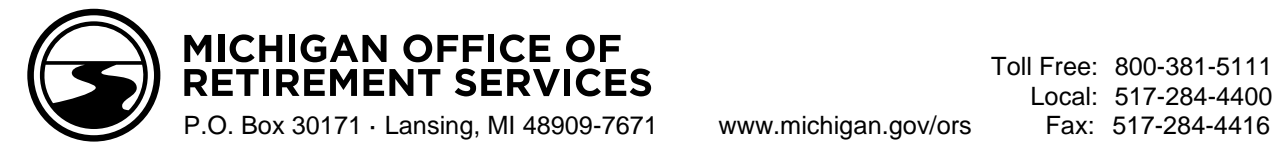

# **End of School Year Checklist – 2022**

Use this checklist as a reminder of retirement reporting tasks associated with the end of the school year and summer.

## **Reporting and payments:**

Begin using the summer spread wage code (08). See [RIM 4.02](https://www.michigan.gov/psru/reporting-resources/reporting-instruction-manual/4-reporting-compensation/4-02-reportable-compensation) and [RIM 7.03.03.](https://www.michigan.gov/psru/reporting-resources/reporting-instruction-manual/7-payroll-reporting/7-03-03-reporting-summer-spread-wages-on-a-dtl2-record)

Complete Final Payroll Details (FPDs) for members who are retiring. See [RIM 11.00.](https://www.michigan.gov/psru/reporting-resources/reporting-instruction-manual/11-final-payroll-details/11-00-final-payroll-details) Other resources available on the Employer Information website:

- o E-learning module: [Final Payroll Details](https://ssprd.state.mi.us/articulate/Final%20Payroll%20Details%20-%20Storyline%20output/story.html)
- o Job aids:

[Balancing Final Payroll Details Instructions](https://www.michigan.gov/psru/-/media/Project/Websites/psru/forms/R0904C-Balancing-Final-Payroll-Details-Instructions.pdf?rev=7460cb3c09964eb4a7c9b0d24680ee44&hash=07202A512320C5B1E42295550D03BF36)

[FPD Balancing Worksheet](https://www.michigan.gov/psru/-/media/Project/Websites/psru/forms/R0903C_FPD-Balancing-Worksheet.pdf?rev=0a061629c9bb41418311f7f07da34e18&hash=212F2DBDF9B59DC1DBA3AFC4121DCED6)

[Avoid FPD Errors](https://www.michigan.gov/psru/-/media/Project/Websites/psru/FinalPayrollDetail_JobAid.pdf?rev=be9cf4c77dfd46a48f461e1f82fa746c&hash=245D7B6CBE6E1D73E87231382646C07E)

For any employee who is terminating with your reporting unit, submit a termination date on a Detail 4 (DTL4) record. See [RIM 7.04.02.](https://www.michigan.gov/psru/reporting-resources/reporting-instruction-manual/7-payroll-reporting/7-04-02-reporting-a-terminated-dc-phf-participant-on-a-dtl4-record)

To avoid late fees and interest, be aware of payments due for UAAL Rate Stabilization that appear on the Pay Cycle Statements in July and August.

## **Tax-Deferred Payment (TDP) agreement addendums:**

Advise employees preparing for retirement or terminating employees with a TDP agreement of the 90-day window to transfer their agreement from you to the new employer using the *[Tax-Deferred Payment \(TDP\)](https://www.michigan.gov/orsschools/-/media/Project/Websites/ors/forms/R625C.pdf?rev=45d6c553429b4104ae1fba693d0c71fa&hash=AFE042C75899BD5D842E25D16F6FA723)  [Agreement Addendum \(R0625C\)](https://www.michigan.gov/orsschools/-/media/Project/Websites/ors/forms/R625C.pdf?rev=45d6c553429b4104ae1fba693d0c71fa&hash=AFE042C75899BD5D842E25D16F6FA723)*. See [RIM 10.09](https://www.michigan.gov/psru/reporting-resources/reporting-instruction-manual/10-tax-deferred-payment-plan/10-09-closing-a-tdp-agreement)**.**

Ask new employees whether they had a TDP agreement with their previous employer, and if so, process the *TDP Agreement Addendum (R0625C)* for those employees. See [RIM 10.09.](https://www.michigan.gov/psru/reporting-resources/reporting-instruction-manual/10-tax-deferred-payment-plan/10-09-closing-a-tdp-agreement)

### **Preparing for new employees:**

Voya Financial provides education to participants in the Pension Plus, Pension Plus 2 and Defined Contribution plans. Call Voya at 517-284-4422 to set up 1-on-1 appointments and/or live webinar(s) for your school or district. Participants can also register for options scheduled quarterly at [stateofmiplanseducation.com](https://voyamarketingzone.dmplocal.com/sites/4028/scheduling_michigan.html) or by calling 517-284-4422.

Review the Member Benefit Plan link on the Employer Reporting website [\(RIM 7.06.01\)](https://www.michigan.gov/psru/reporting-resources/reporting-instruction-manual/7-payroll-reporting/7-06-01-determining-a-members-benefit-plan) to capture any DC Contribution deductions, including those who are new to the State of Michigan 457 Plan [\(RIM 6.03.05\)](https://www.michigan.gov/psru/reporting-resources/reporting-instruction-manual/6-member-benefit-plans-and-contributions/6-03-05-state-of-michigan-457-plan-for-db-members).

### **Reporting new employees:**

Verify Social Security numbers (SSNs) are correct before reporting by requesting proof from the new employee or from your human resource department. **IMPORTANT: Always contact ORS with any SSN issues or corrections before taking any action.**

- Use the Member Benefit Plan link on the Employer Reporting website (see [RIM 7.06.01\)](https://www.michigan.gov/psru/reporting-resources/reporting-instruction-manual/7-payroll-reporting/7-06-01-determining-a-members-benefit-plan) to determine whether the new employee is:
	- o new to the retirement system,
	- o a current MPSERS member who is new to your reporting unit, or
		- a MPSERS retiree (if a retirement effective date is displayed).

To ensure you report new employees correctly, review the e-learning module: New Employee Reporting **[Process](https://ssprd.state.mi.us/articulate/New%20Employee%20Reporting%20Process%20-%20Storyline%20output/story.html)**